Klasa 4 informatyka

Temat: Ozdabianie tekstu Word Artem

3. Wykonaj szyld zakładu rzemieślniczego lub sklepu. Wykorzystaj do tego celu Word Art. Skorzystaj z opcji WSTAW – OBRAZ – WORD ART – wybierz interesujący Cię WORD ART. – OK. Następnie kliknij dwukrotnie na obrazku – FORMATOWANIE OBRAZU - UKŁAD – RAMKA – DO ŚRODKA

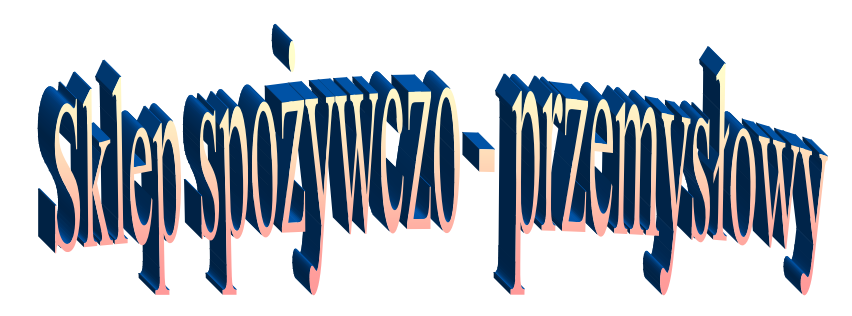

Wykonane zadanie należy odesłać na adres mailowy: solaks.darlosu@wp.pl

Jeśli nie posiadasz komputera napisz wypracowanie: "jak komputery ułatwiają życie człowieka"?